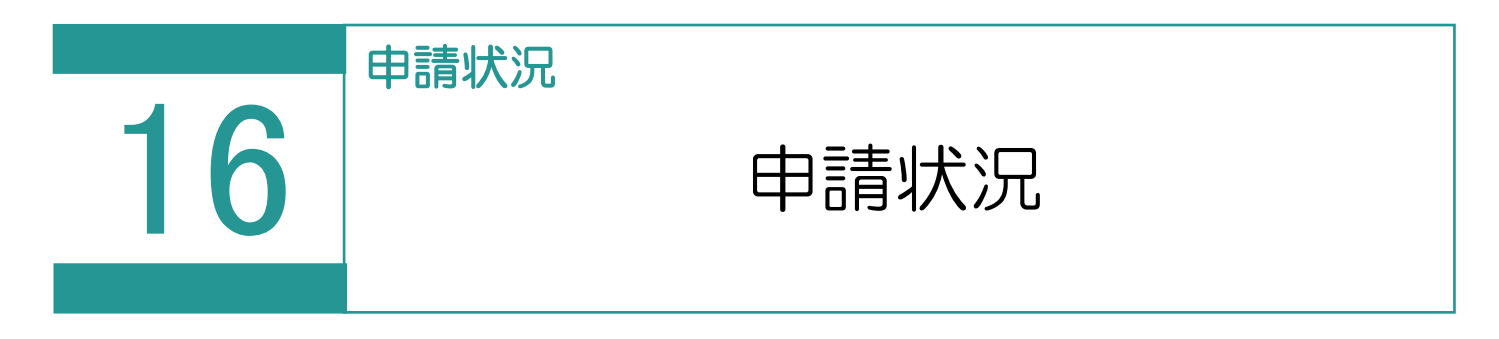

オンライン申請状況の詳細な情報を表示します。

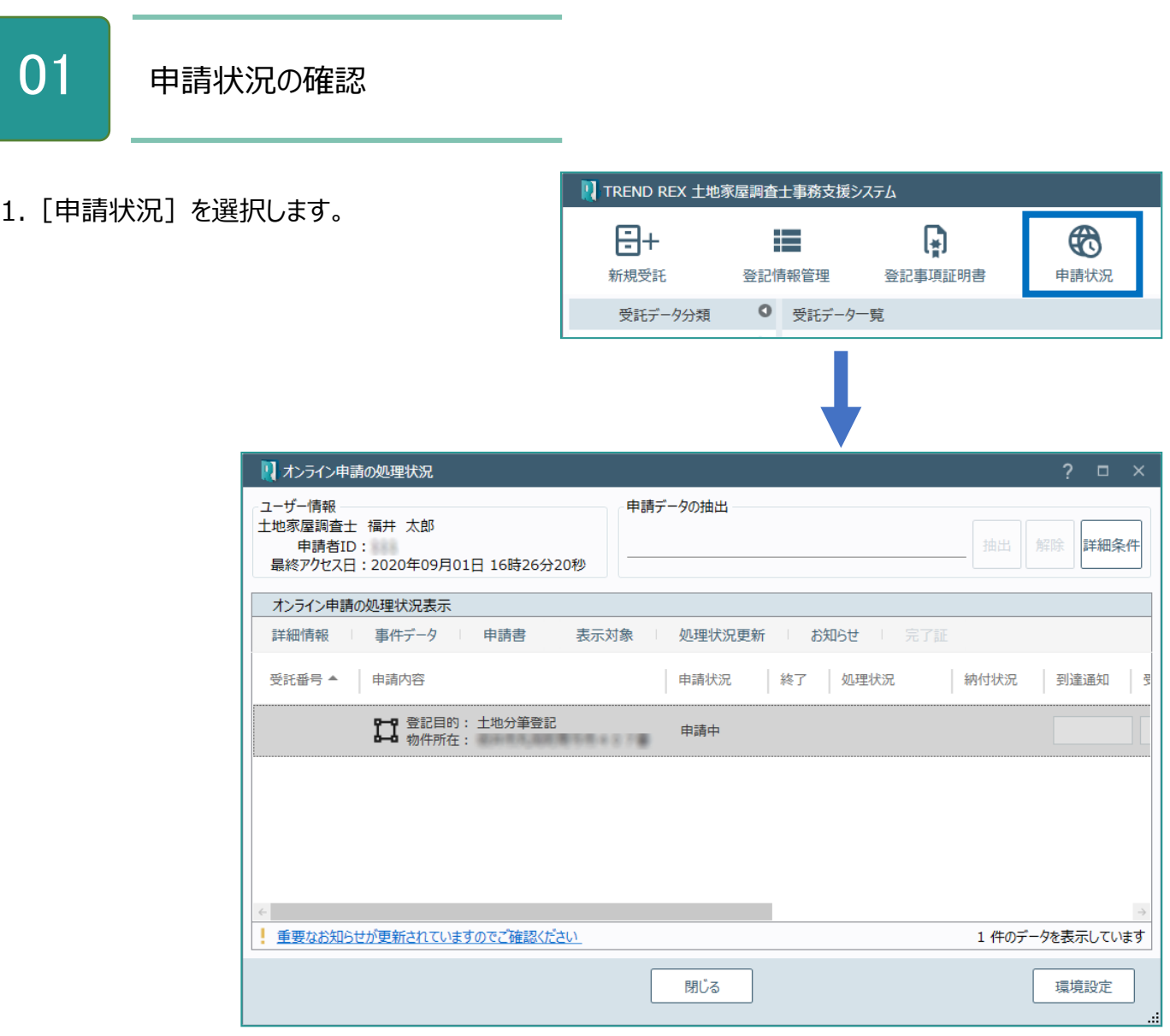

## Point 申請状況の画面構成

[設定]-[環境設 定]-[ご利用ユーザ ーの情報]で設定されて いる土地家屋調査士の 氏名を表示します。

1 コマンド | レ<del>コンター・コード</del> | もできます。 抽出条件文字列を入力して[抽出]をクリックす ると、文字列が「受託番号」「申請内容」に含まれ ている申請データのみを抽出して表示します。 元の表示に戻すときは [解除] をクリックします。 [詳細条件]で詳細な抽出条件を指定すること

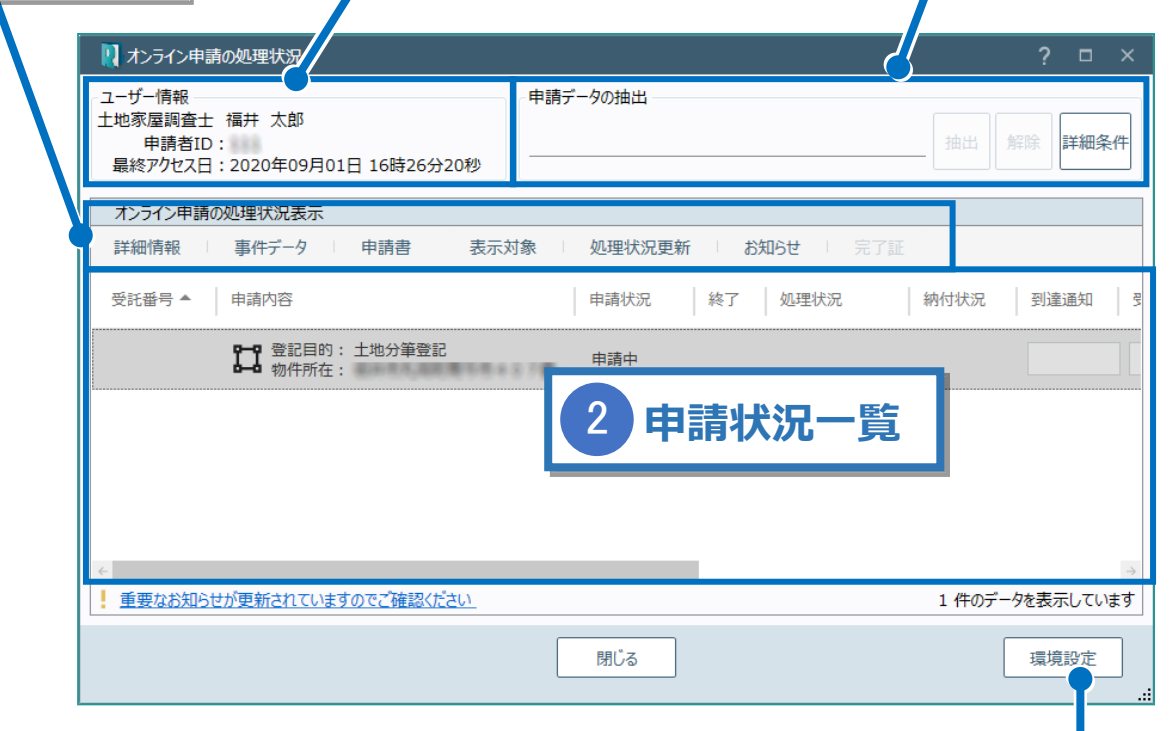

登記・供託オンライン申請システムへのログイン情報、納付情報 の初期値を設定できます。

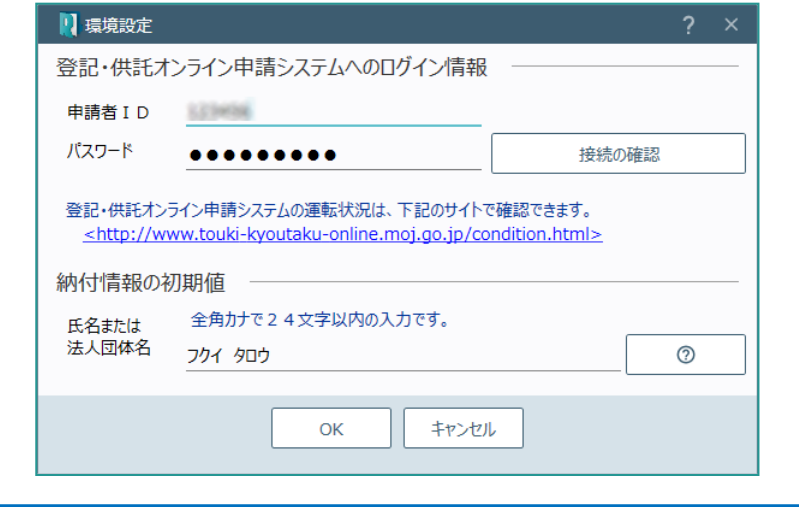

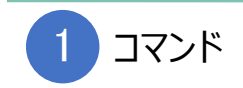

## 申請状況のコマンドです。

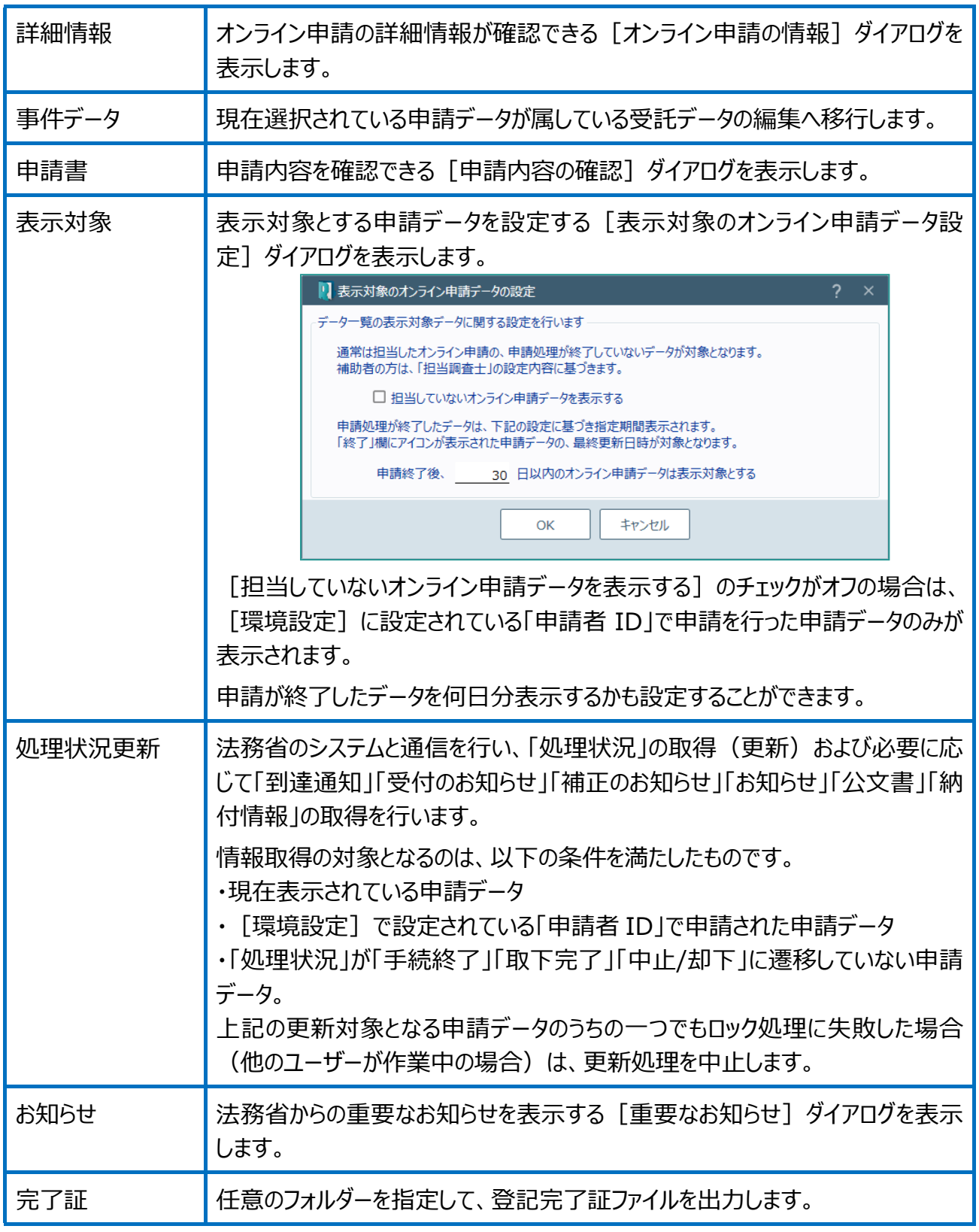

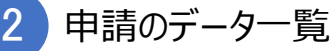

申請済みデータを一覧で表示します。

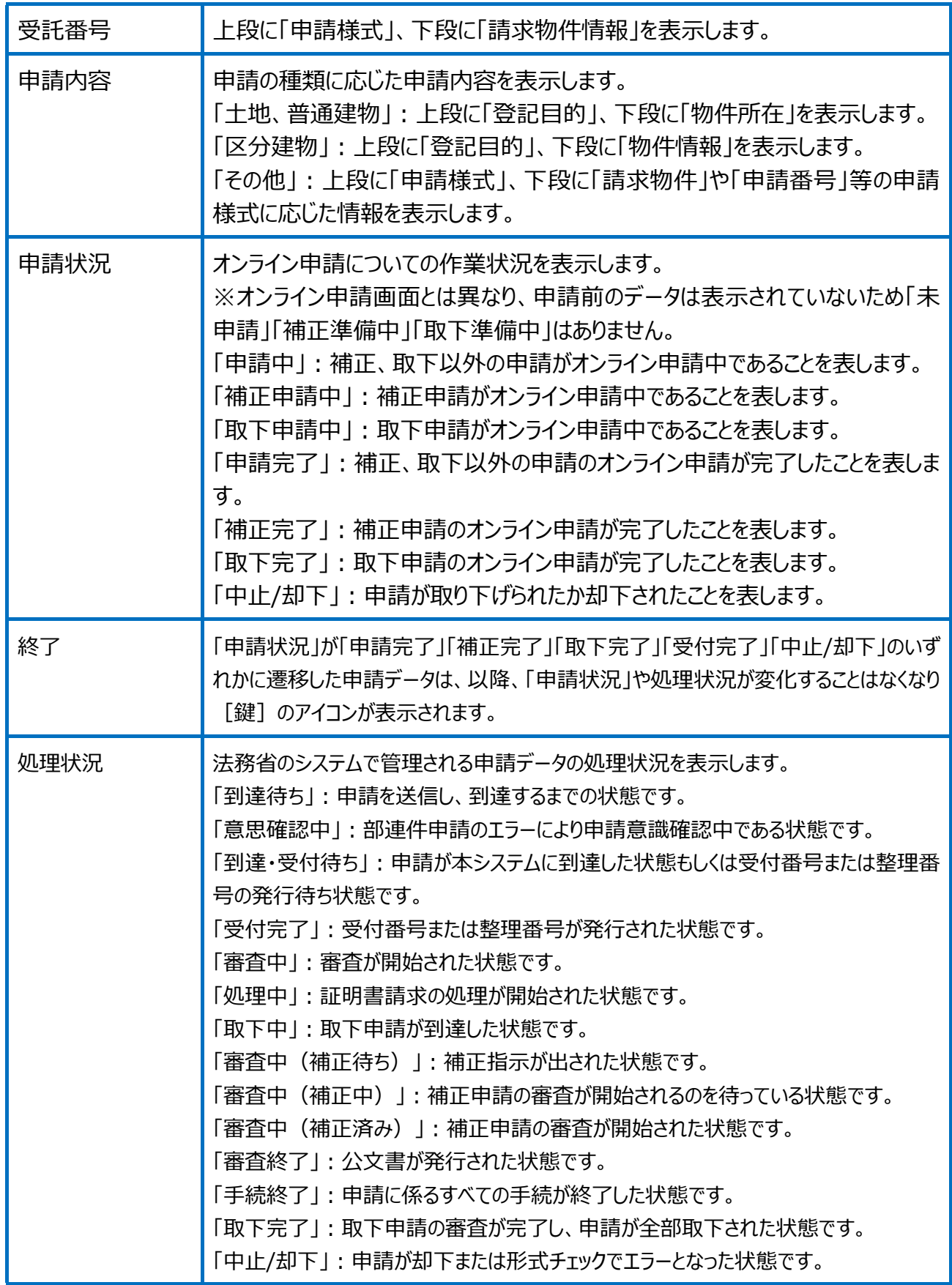

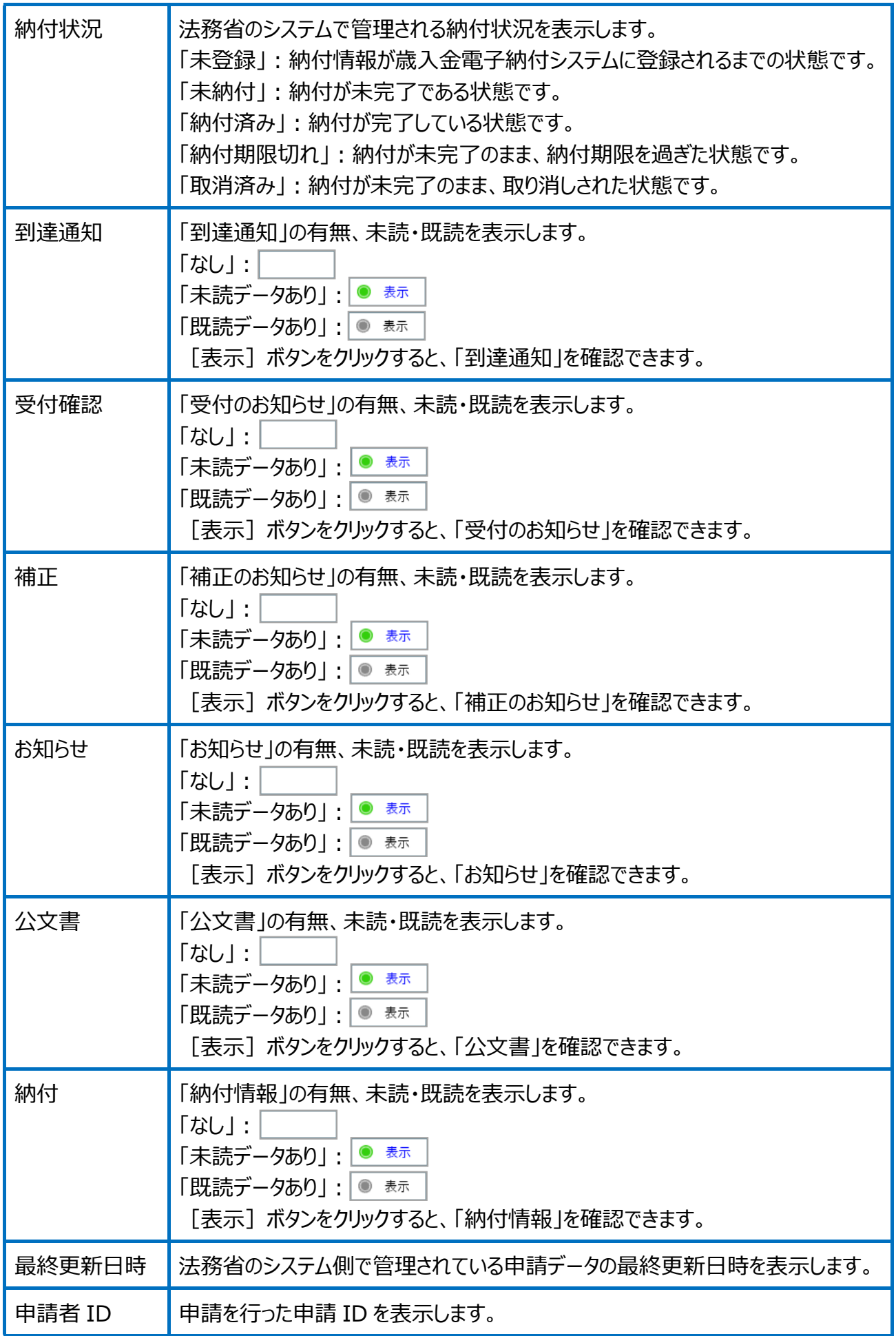

選択された申請案件の添付情報を表示します。

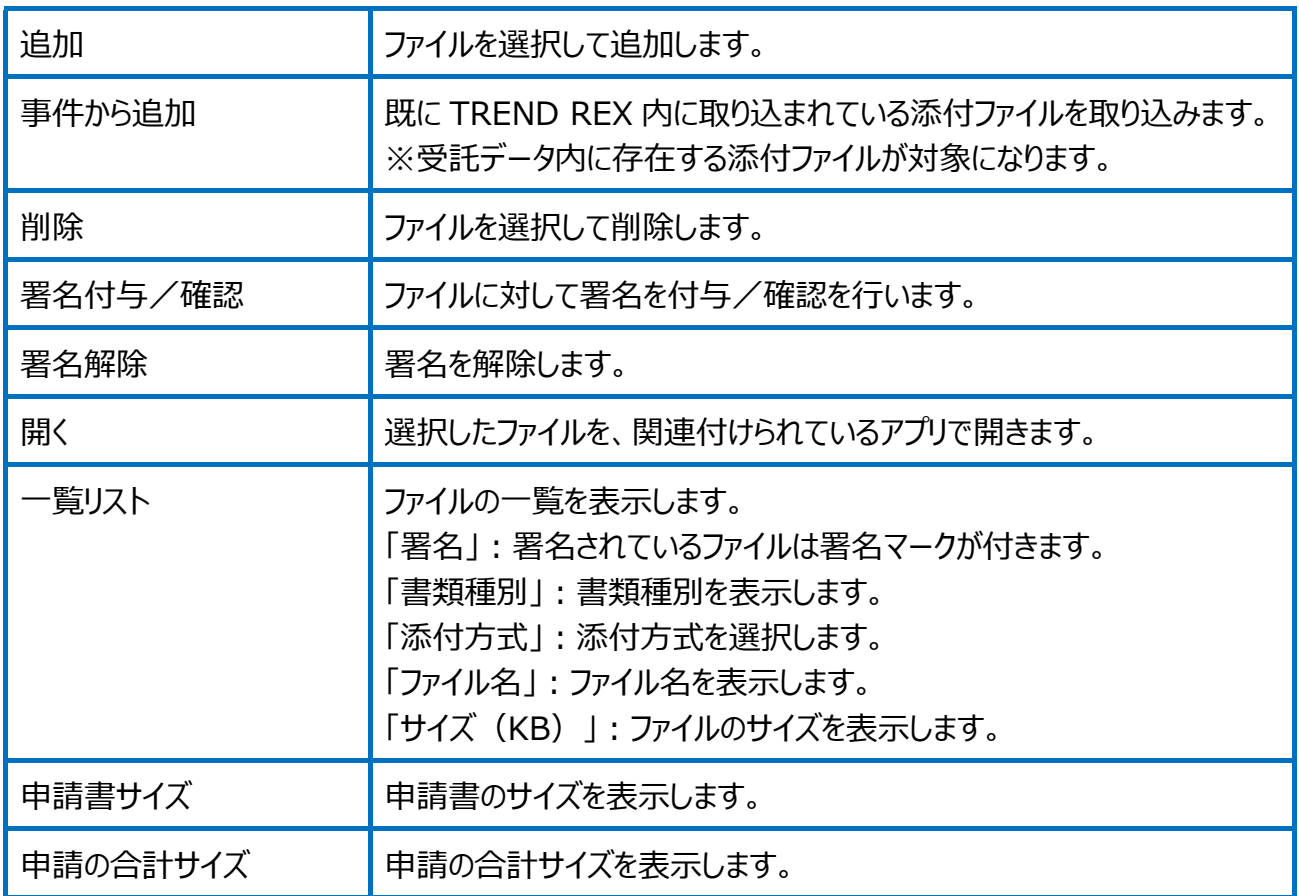

## Point 登記事項証明書交付請求の画面構成

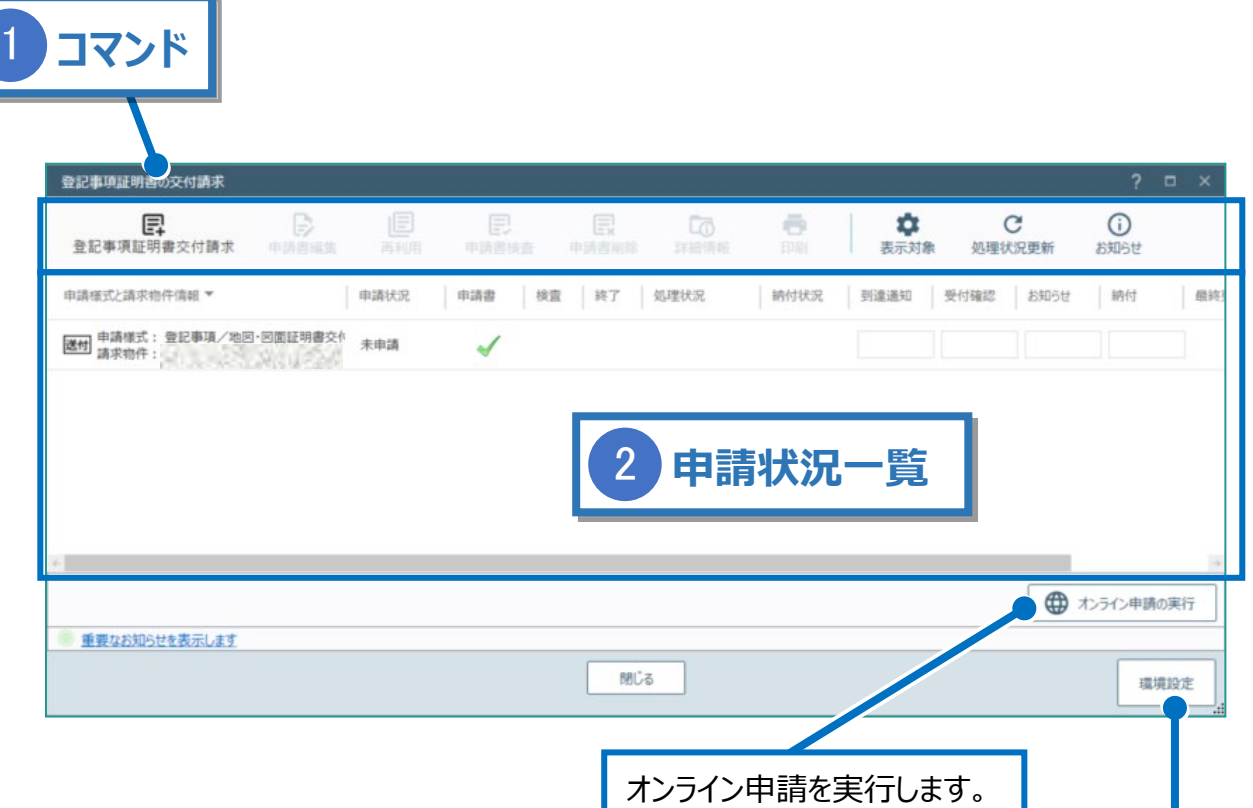

登記・供託オンライン申請システムへのログイン情報、納付情報 の初期値を設定できます。

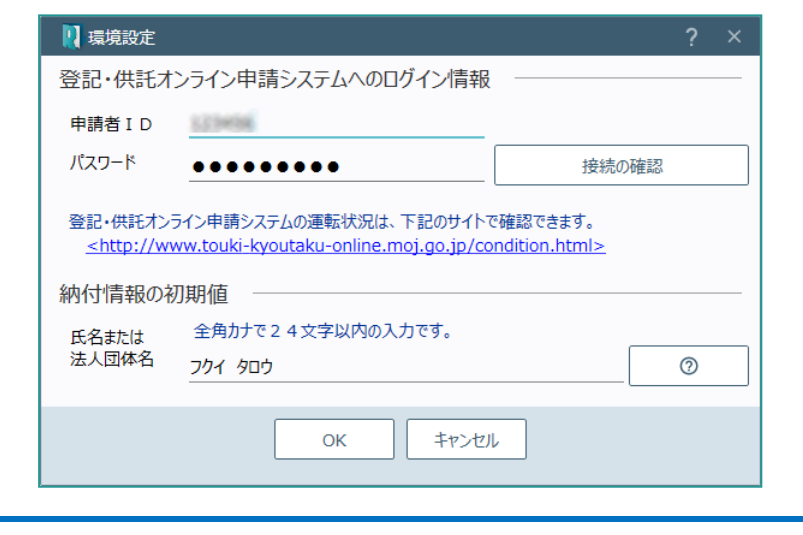

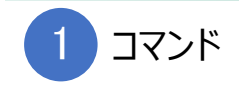

登記事項証明書交付請求のコマンドです。

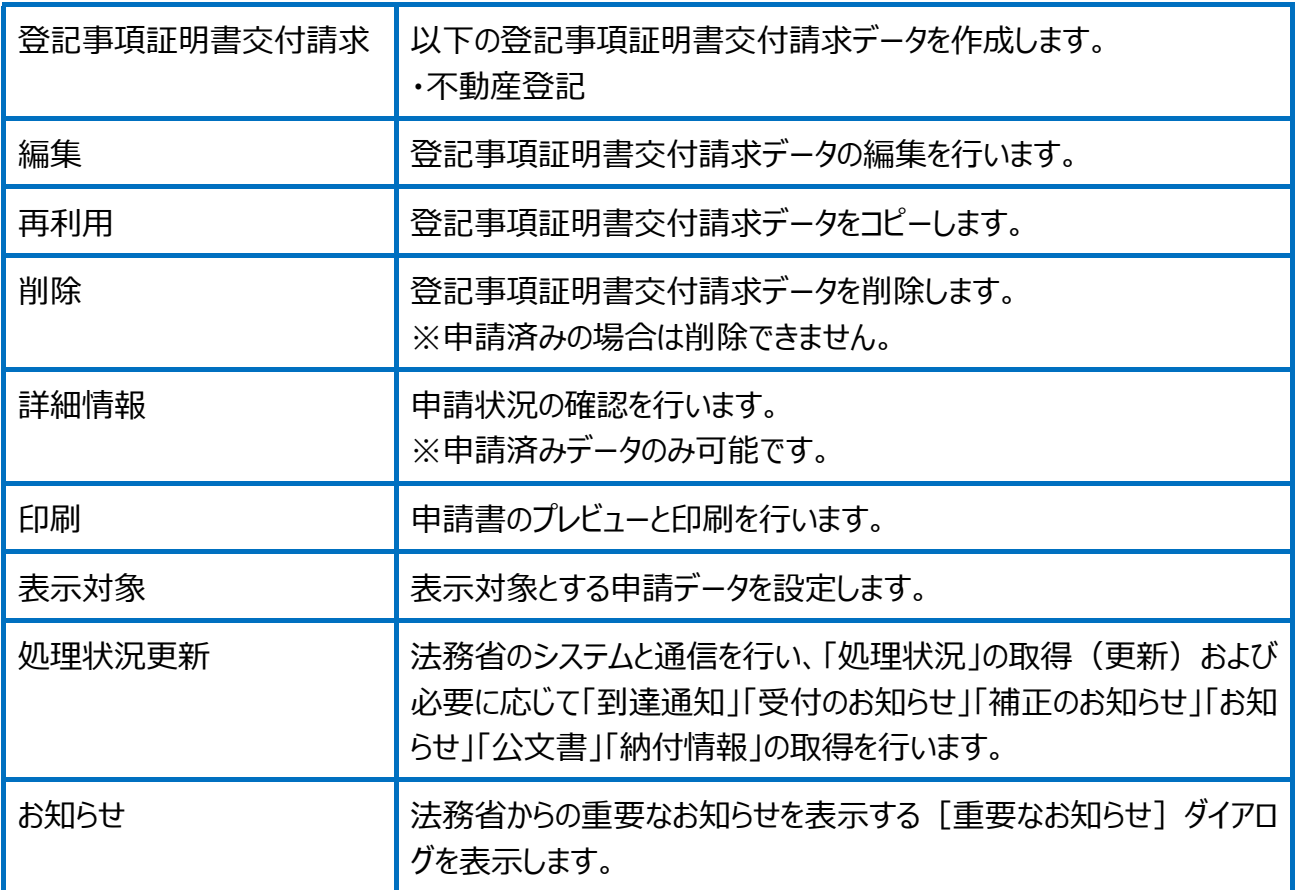

## 未申請と申請済みデータを一覧で表示します。

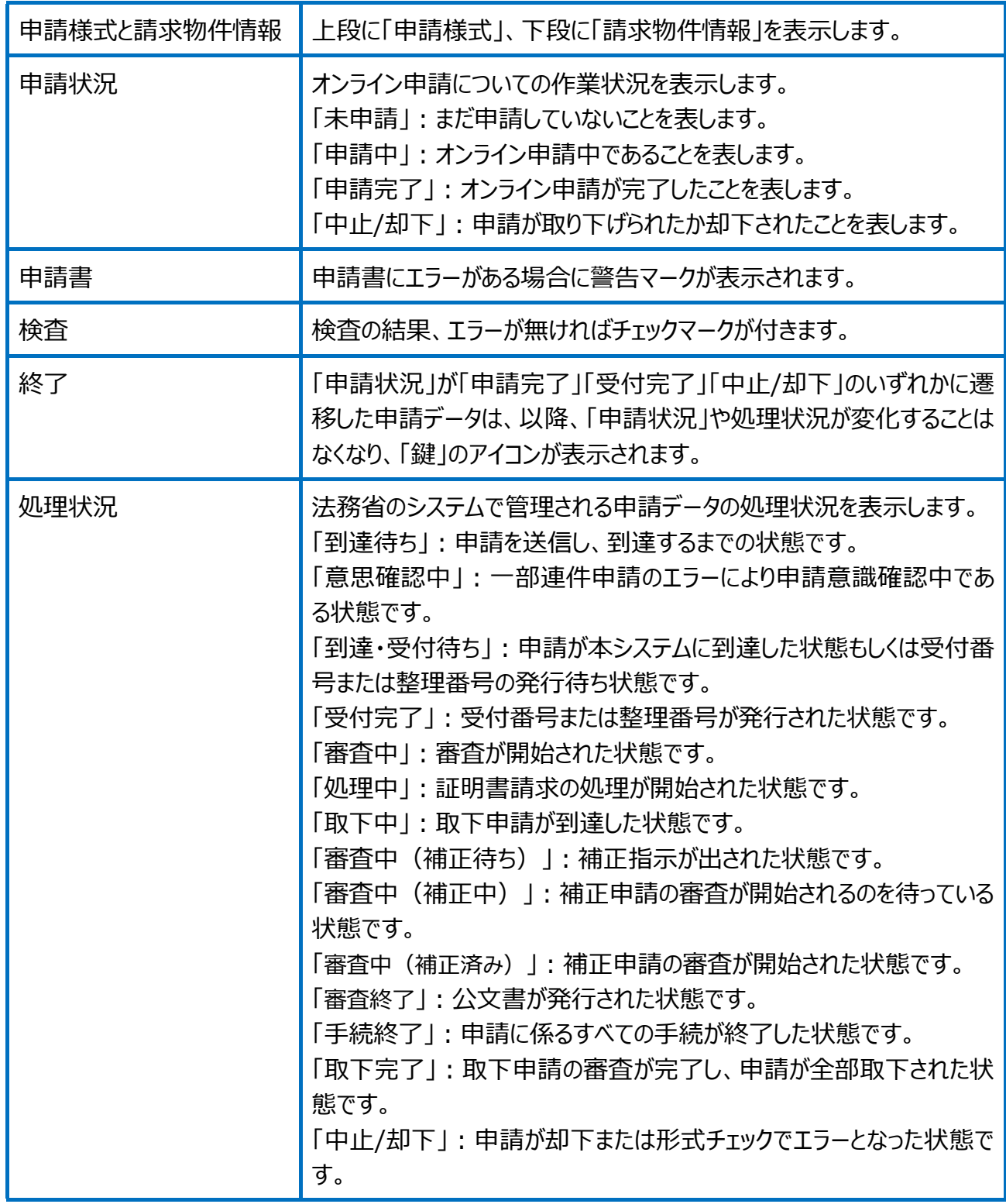

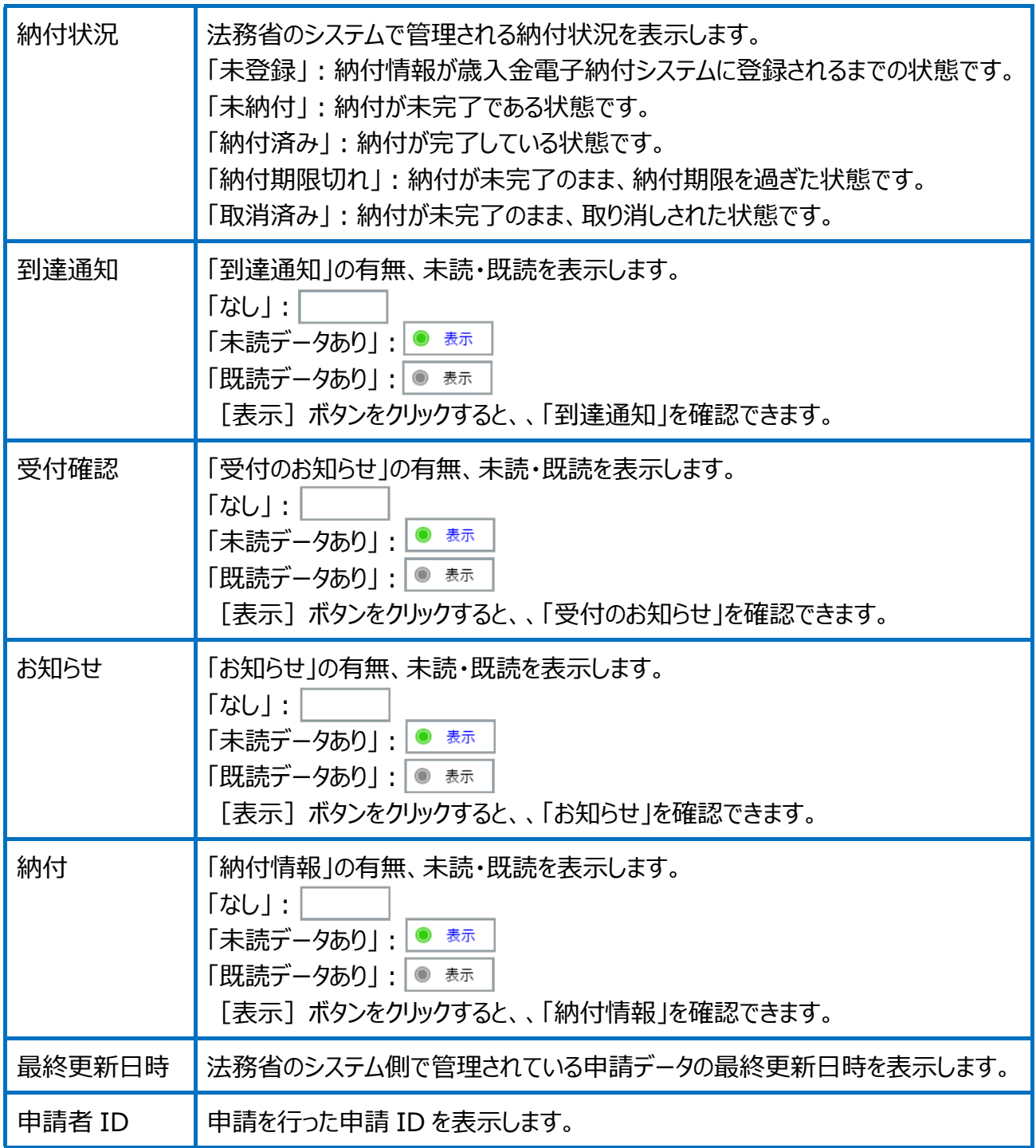